## 2 Finish Windows setup

Concluir a configuração do Windows | Finalizati configurarea Windows Dokončajte namestitev sistema Windows | Windows kurulumunu tamamlayın

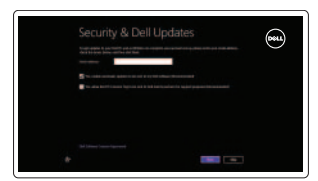

**Wireless** 

Localize os aplicativos Dell | Localizati aplicatiile Dell Poiščite svoje programe Dell | Dell uygulamalarınızı bulun

# 

## Locate your Dell apps

Aprenda como utilizar o Windows | Aflati cum se utilizează sistemul Windows Naučite se uporabljati Windows | Windows'un nasıl kullanılacağını öğrenin

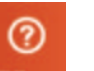

Learn how to use Windows

## My Dell

Meu Dell | Computerul meu Dell Moj Dell | Dell Bilgisayarım

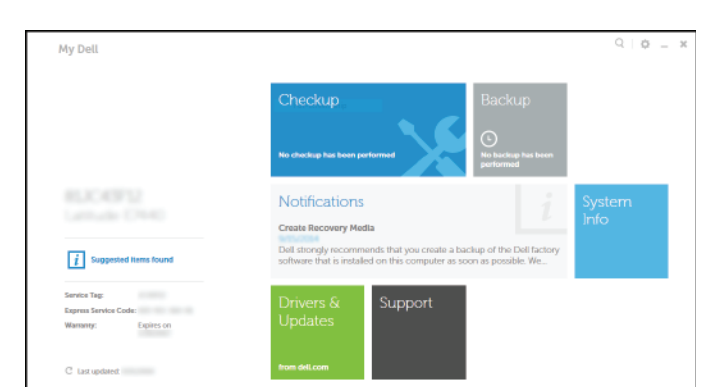

Registar o computador | Înregistrati-vă computerul Registrirajte svoj računalnik | Bilgisayarınızı kaydettirin

## Connect the power adapter and 1 press the power button

Dell Backup and Recovery | Backup si recuperare Dell Varnostno kopiranje in obnovitev Dell | Dell Backup and Recovery

Ligar o adaptador de alimentação e premir o botão de energia Conectati adaptorul de alimentare și apăsați pe butonul de alimentare Priključite napajalnik in pritisnite gumb za vklop/izklop Güç adaptörünü takıp güç düğmesine basın

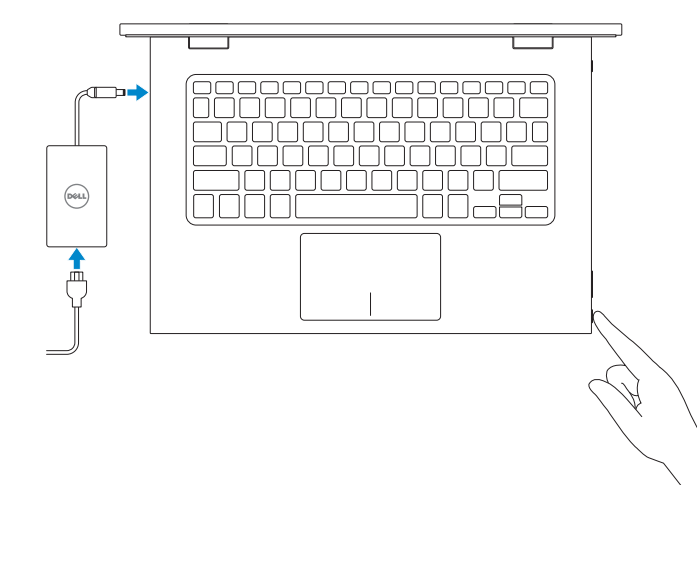

Modelo regulamentar | Model de reglementare Regulativni model | Yasal model numarası

Guia de iniciação rápida Ghid de pornire rapidă Priročnik za hitri zagon Hızlı Başlangıç Kılavuzu

## Register your computer

Modelo do computador | Modelul computerului Model računalnika | Bilgisayar modeli

#### Dell Backup and Recovery

#### Product support and manuals

Conectati-vă la retea Povežite računalnik z omrežjem Ağınıza bağlanın

#### **MOTE:** If you are connecting to a secured wireless network, enter the password for the wireless network access when prompted.

Suporte de produtos e manuais Manuale și asistență pentru produse Podpora za izdelek in priročniki Ürün desteği ve kılavuzlar dell.com/support dell.com/support/manuals dell.com/windows8 Contact Dell Contactar a Dell | Contactati Dell Stik z družbo Dell | Dell'e basvurun dell.com/contactdell

- **Z** NOTA: se precisar conectar-se a uma rede sem fio segura, insira a palavrapasse para aceder à rede sem fio quando solicitado.
- **MOTĂ:** Dacă vă conectati la o retea wireless securizată, introduceti parola pentru acces la reteaua wireless când vi se solicită.
- *<b>Z* OPOMBA: Če se povezujete v zaščiteno brezžično omrežje, ob pozivu vnesite geslo za dostop do brezžičnega omrežja.
- **NOT:** Güvenli bir kablosuz ağa bağlanıyorsanız, istendiğinde kablosuz ağ erişim parolasını girin.

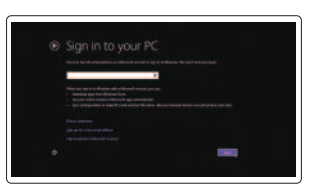

#### Regulatory and safety

Regulamentos e segurança | Reglementări și siguranță Predpisi in varnost | Mevzuat ve güvenlik

Conectati-vă la contul Microsoft sau creati un cont local

dell.com/regulatory\_compliance

#### Regulatory model

P57G

Regulatory type

Tipo regulamentar | Tip de reglementare Regulativna vrsta | Yasal tür

P57G001

#### Computer model

Inspiron 13-7348

Powered by PC-Doctor ®

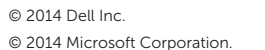

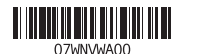

© 2014 Microsoft Corporation.

#### Help and Tips Ajuda e sugestões | Ajutor și sfaturi Pomoč in nasveti | Yardım ve İpuçları

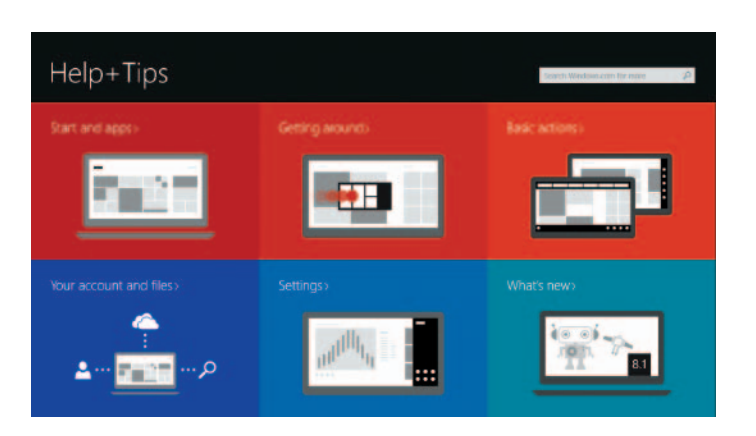

#### Enable security and updates

Activar funcionalidades de segurança e actualizações Activati securitatea și actualizările Omogočite varnost in posodobitve Güvenlik ve güncelleştirmeleri etkinleştirin

#### Connect to your network Estabelecer ligação à rede

#### Sign in to your Microsoft account or create a local account

Iniciar sessão numa conta Microsoft ou criar uma conta local

Vpišite se v račun Microsoft ali ustvarite lokalni račun

Microsoft hesabınıza oturum açın veya yerel bir hesap oluşturun

## Quick Start Guide

**DELL** 

# Inspiron 13 7000 Series

## Features

Funcionalidades | Caracteristici | Funkcije | Özellikler

### Silenciar o áudio | Dezactivați sunetul Utišaj zvok | Sesi kapat

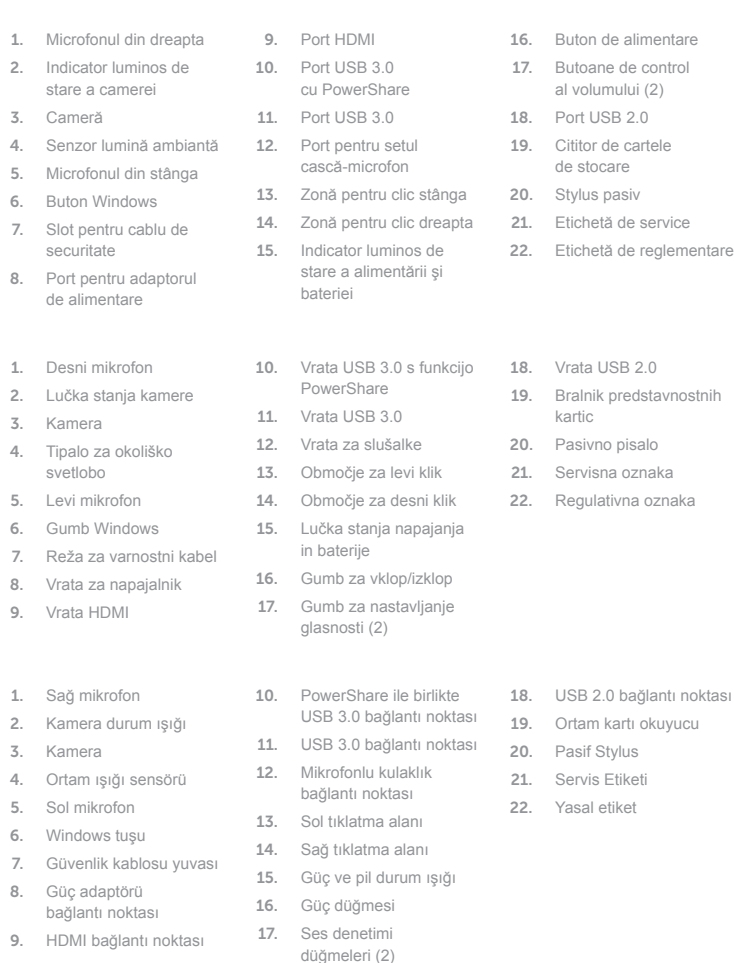

#### $\overline{\phantom{a}}$ Open Search charm

 $F9$ Abrir o atalho Procurar | Deschideţi butonul Search (Căutaţi)

> Schimbați retroiluminarea pentru tastatură Vklopi/izklopi osvetlitev tipkovnice

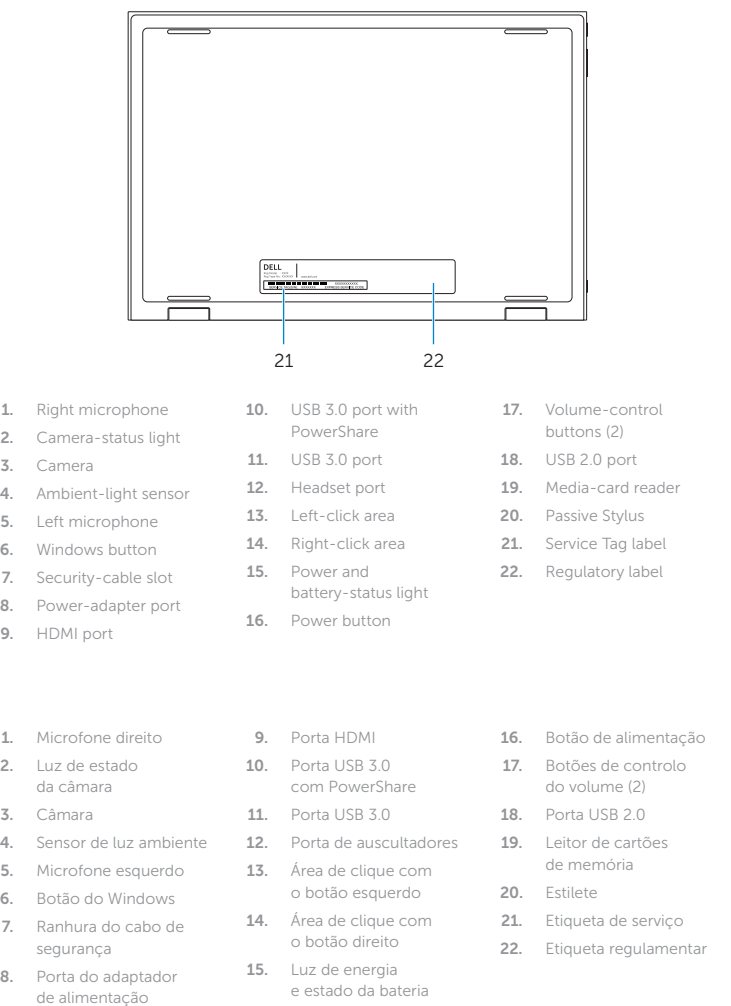

## Shortcut keys

Teclas de atalho | Taste pentru comenzi rapide Bližnjične tipke | Kısayol tuşları

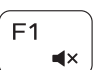

## Mute audio

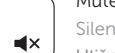

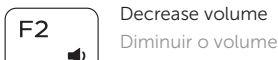

Diminuir o volume | Micşorare volum Zmanjšaj glasnost | Ses seviyesini düşür

## Increase volume

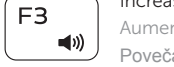

## Aumentar o volume | Mărire volum

Povečaj glasnost | Ses seviyesini artır

## Play previous track/chapter

Reproduzir a faixa/capítulo anterior | Redare melodie/capitol anterior Predvajaj prejšnji posnetek/poglavje | Önceki parçayı/bölümü oynat

## Play/Pause

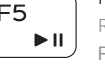

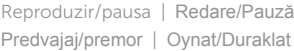

## Play next track/chapter

Reproduzir a faixa/capítulo seguinte | Redare melodie/capitol următor Predvajaj naslednji posnetek/poglavje | Sonraki parçayı/bölümü oynat

## Switch to external display

- Mudar para o ecrã externo | Comutare la afişaj extern
- Preklopi na zunanji zaslon | Harici ekrana geçiş yap

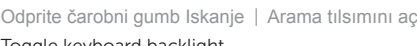

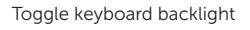

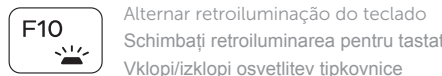

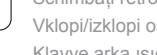

Klavye arka ışığını değiştir

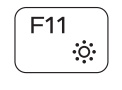

#### Decrease brightness

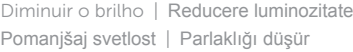

#### Increase brightness

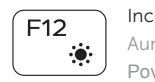

## Aumentar o brilho | Creştere luminozitate Povečaj svetlost | Parlaklığı arttır

## Turn off/on wireless

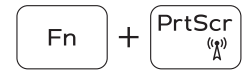

Ligar/desligar a transmissão sem fios Activare/dezactivare functie wireless Vklopi/izklopi brezžično omrežje Kablosuz özelliğini aç/kapa

## Toggle Fn-key lock

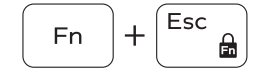

Ligar/desligar bloqueio da tecla Fn Comutare blocare tastă Fn Preklop zaklepa tipke Fn | Fn tuş kilidini değiştir

## NOTE: For more information, see *Specifications* at dell.com/support .

NOTA: para mais informações, consulte *Especificações* em dell.com/support .

- **NOTĂ:** Pentru informaţii suplimentare, consultaţi *Specificaţii* la adresa **dell.com/support** .
- **OPOMBA:** Za več informacij glejte *Tehnični podatki* na **dell.com/support** .
- **NOT:** Daha fazla bilgi için bkz. *Özellikler*, **dell.com/support** .

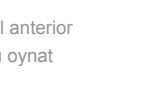

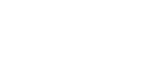

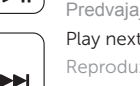

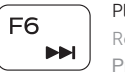

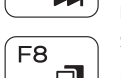

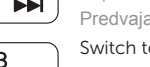

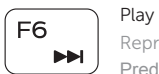

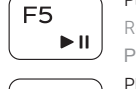

 $F4$  $H =$ 

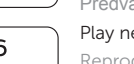

18

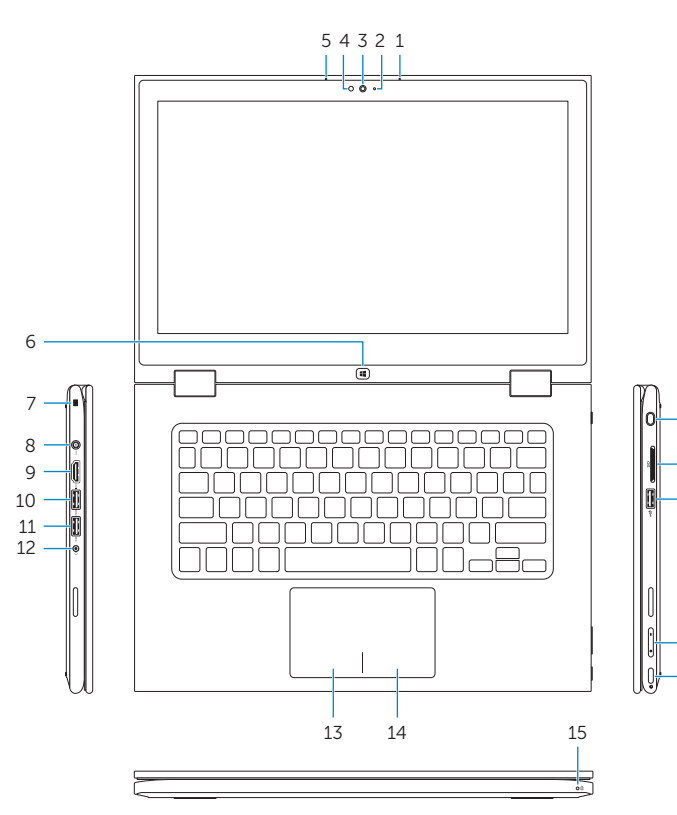

20 19

16

17

## Modes

Modos | Moduri | Načini | Modlar

## Notebook

Computador portátil | Notebook Prenosnik | Not defteri

## Tablet

Tablet | Tabletă Tablični računalnik | Tablet

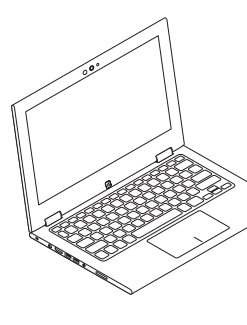

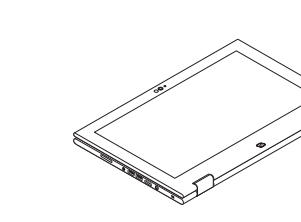

## Tent

Tenda | Tip cort Šotor | Çadır

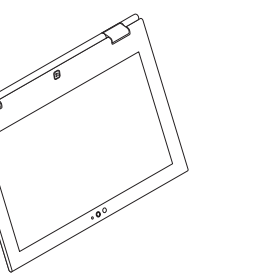

## Tablet Stand

Suporte de tablet | Suport tabletă Stojalo za tablični računalnik Tablet Standı

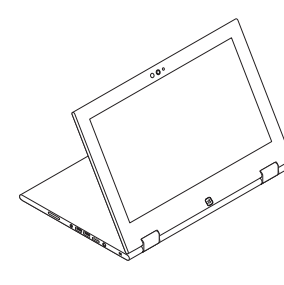